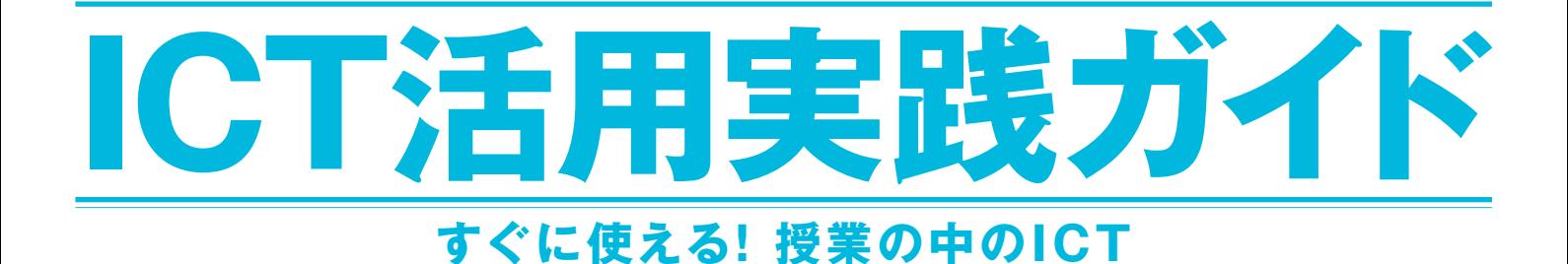

# **不安や疑問にお答えします!**

**こうすれば手軽で簡単! 6つ 特選事例と 実践する先生からの ひとこと アドバイス**

**Q&A**

**ICTを効果的に 活用できる 60のオススメ 実践事例 こんなにある!**

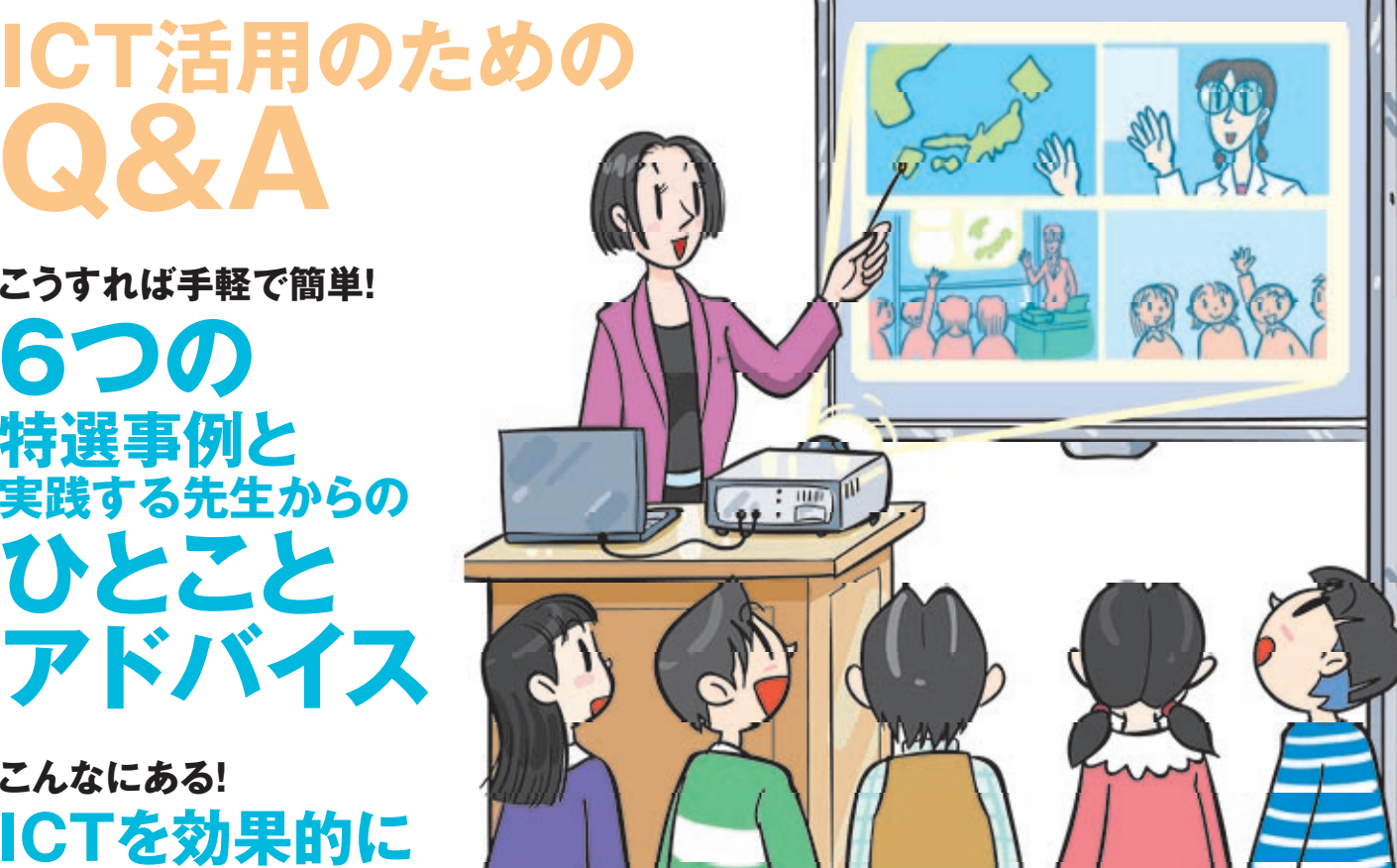

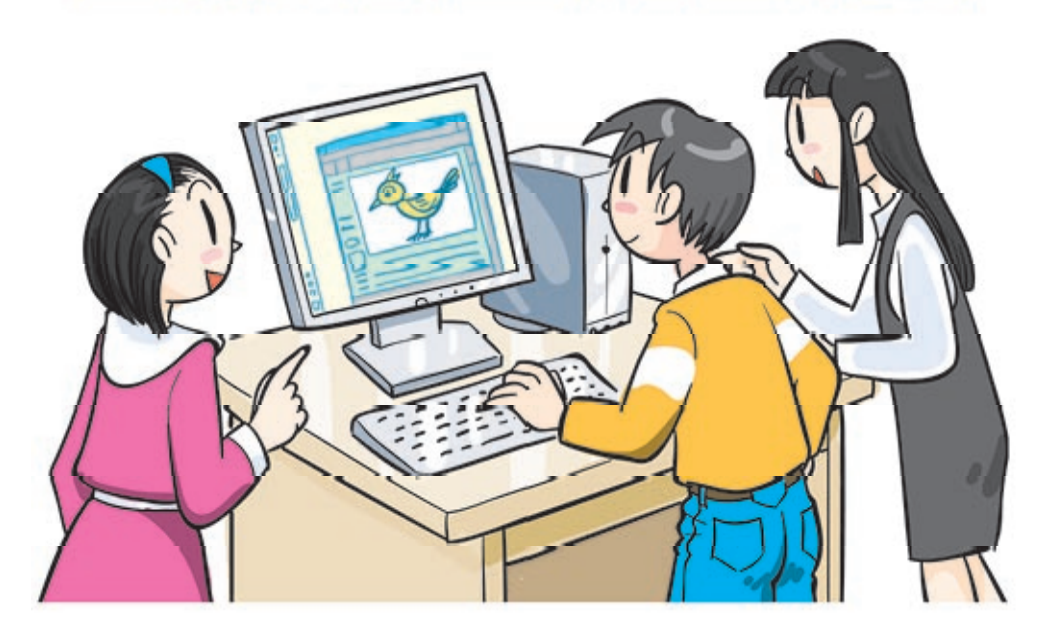

**文部科学省**

1

# **不安や疑問にお答えします!** 不安や疑問にお答えします!<br>**ICT活用のための Q&A**

**誰もが持っている不安や疑問に、ICT授業を実践している先生方がQ&A形式でお答えします。**

## **Q.ICT授業にはどんな 効果があるのですか?**

ビデオを活用した跳び箱の授業で自分の技を見るというのは **A.** 個人の学習ツールだったのですが、モニターの前に児童たちが 集まってあれこれ相談をし始め、そこにひとつの学習の場が生 まれました。コミュニケーションツールとして機能していたのは想 定外でした。

(滋賀県大津市立瀬田小学校、現藤尾小学校:石原一彦先生)

例えばプリントをやらせると、生徒はどうしても下を向いてしまい **A.** ます。プロジェクターに映せば生徒全員が前を向くので、本当 に分かっているのか表情で読みとることができます。 (沖縄尚学高等学校、現立命館中学・高等学校:上杉兼司先生)

## **Q.実際に児童や生徒の 学力は上がりましたか?**

- 跳び箱の授業では、学習の仕方を学ぶという視点がでてきまし **A.** た。児童たちにつかんでもらいたかったのは、自分の課題を見 つけて自分なりに工夫するということですが、自分たちで工夫し て全体のレベルが上がってきました。 (滋賀県大津市立瀬田小学校、現藤尾小学校:石原一彦先生)
- 地形図の立体モデルを見せることで、興味や関心だけではな **A.** く、実際の理解力とか地形の認識について明らかな効果があり ました。ただ、最初からこれを使ってしまうとあまりにも直感的す ぎて思考や想像につながらないと考えたので、そういった部分 も省略せずに、最初は写真や板書を使った授業もやって、最後 のまとめという使い方をしています。 (千葉県立茂原高等学校:永野直先生)

### **Q. 授業の進め方は どう変わるのですか?**

授業のマネジメントは基本的には変えていません。黒板に文 **A.** 字を書くのと同じ感覚で映像を映すだけです。私の場合は45 分の授業の中で使うのは5分くらい。一人ひとりがコンピュー タに向かって操作することもありません。一斉授業の良さをそ のまま生かす感じですね。

(熊本大学教育学部附属小学校:宮脇真一先生)

## **Q.どんなことから 始めたらいいでしょうか。**

A. ICT活用は特別なものでありませんので、簡単に、気軽にでき そうなことから始めてはいかがでしょうか。プロジェクタや実物 投影機で映すだけでも児童たちの反応は違ってきます。それ を繰り返していくうちに、次はこんな映像を見せたいとか、こん な事をしてみたいとか、それを組み合わせるにはどういうソフトを 使った方がいいといった新しいアイデアも浮かび、だんだんス テップアップしていけると思います。 (富山県高岡市立福岡小学校:向井康之先生)

### **Q. どのぐらいのスキルが 必要ですか?**

A. 私自身コンピュータを使うスキルが高くないのですが、私が 行っている授業ならメールやインターネットができればそれで十 分です。大事なのはどんな授業がしたいのかということですね。 (熊本大学教育学部附属小学校:宮脇真一先生)

## **Q.ICTを活用するうえで、コツのようなものがあれば教えてください。**

- <mark>▲</mark> . ICTはあくまでもツールの一つです。それを間違えてしまうと、使わなくてはいけないとか、使えば何とかなるだろうということにもなりかねませ ん。自分が授業のアイデアを作るなかで、ここはICTを使う、使わないという取捨選択が必要だと思います。 (千葉県野田市立南部中学校:髙木秀人先生)
- ICTは絶対使わないといけないといった気持ちが強すぎるとダメだと思っています。例えばプレゼンテーションソフトを使った授業を1時間 継続したら生徒も疲れてしまうし、ノートを取るのも難しい。私の場合は黒板を使った授業をちゃんとやって、その中で生徒の理解を助けた り深めたりするために、短時間ICTを活用していくという形で使っています。 (沖縄尚学高等学校、現立命館中学・高等学校:上杉兼司先生)

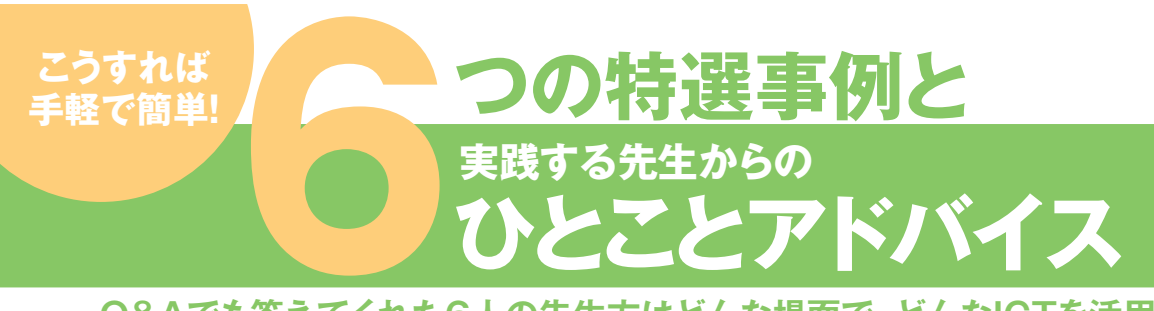

### **Q&Aでも答えてくれた6人の先生方はどんな場面で、どんなICTを活用しているでしょうか。**

**小学校**

## **3年 見やすくせいりしよう (棒グラフと表)**

教室に置かれたコンピュータ、プロジェクタ、スクリーンを利用し、Web上にある 「乗り物調べ」というコンテンツを提示し、問題場面を提示する簡単な実践です。

#### 指 導 目 標

画面を通り過ぎる乗り物の種類と数を整理する活動を通 して、記号などを使って整理する方法を知る。

**算数**

#### 指 導 計 画

- (1)乗り物が横切るシミュレーションを見て課題をつかむ。
- (2)どんな乗り物が何台通ったか調べる方法を考え、もう 一度シミュレーションで試す。
- (3)調べた結果を出し合い、より確実に整理する方法を 出し合う。
- (4)2名で協力して整理し、結果を確認する。

#### 指導上の留意点

この実践は、「乗り物調べ」というWebトのコンテンツ を使用。このコンテンツは、画面上を通り過ぎる乗り物の 車種、速度、数を児童の実態に合わせて教員が自在に コントロールすることができる。

 課題設定の場面では、わざと数えられないような状況 を作り、児童が何らかの工夫をするような状況を作り出し ていきたい。

授業場所 | 普通教室 授業形態 | 一斉学習 ICTを活用する場面 | 導入、展開、まとめ ICTを主に活用する者 教員 ICTを活用する目的 課題の提示、動機付け 活用するICT コンピュータ、プロジェクタ、 スクリーン、デジタルコンテンツ

"IT授業"実践ナビの次のURLで、宮脇先生の実践事例を見ることができます。 http://www.nicer.go.jp/itnavi/jirei/ITN42319.html

### **ひとことアドバイス**

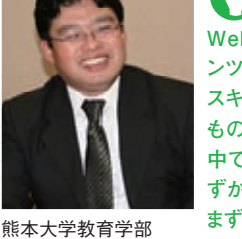

**Web上には、このようなコンテ ンツがたくさんあります。特別な スキルがなくても簡単に使える ものばかりです。また、授業の 中で使うのは、ポイントとなるわ ずかな時間です。普通教室で、 まずは気軽に使ってみるといい と思います。**

**<br>附属小学校** 宮脇真一先生

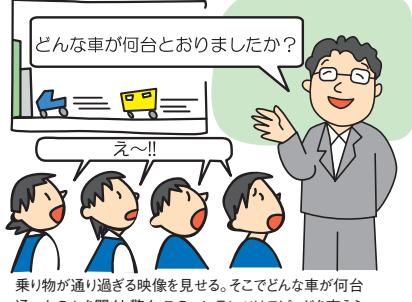

通ったのかを聞くと警く。このコンテンツはスピードを変えら れるので、わざと数えられないような速さにするのがコツ。

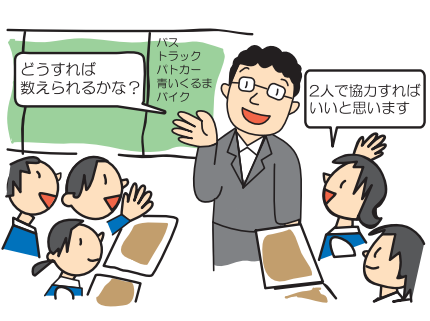

数えられないと「ノートに書く」「種 類ではなく記号にする」「2人で協 力する」といった工夫をはじめる。

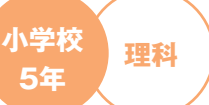

 $\frac{\hat{\mathbf{X}}^{\text{H}}\hat{\mathbf{X}}}{\mathbf{X}}$ <sub>5年</sub>)流れる水のはたらき

デジタルカメラで撮ってきた画像をプレゼンテーションソフトに貼り付け、 見せることにより疑似体験させるとともに、児童たちにワークシートに記入させ、 実物投影機を用いて説明する学習です。

#### 指 導 目 標

雨の降り方によって流れる水の速さや水の量が変わり、 増水で土地が変化することをとらえるとともに、流れる水 の力の大きさを感じることができるようにする。

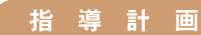

地域の洪水の様子を想起し、増水したときの川や川岸 の様子の変化について話し合う。

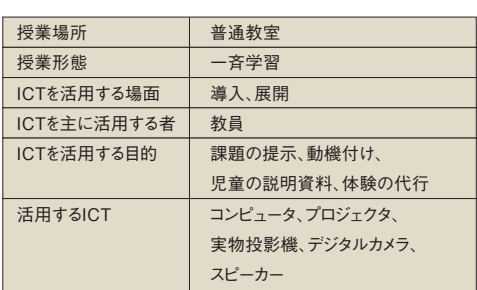

"IT授業"実践ナビの次のURLで、向井先生の実践事例を見ることができます。 http://www.nicer.go.jp/itnavi/jirei/ITN53018.html

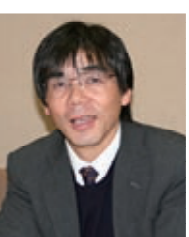

**デジタルカメラがあれば、日ごろ 何気ないところで見つけた場面 や出来事を記録して、簡単に授 業で使うことができます。 また実物投影機とプロジェクタを 使えば、児童たちが一カ所に集 中して効果的に学習することが できます。ぜひ使ってみましょう。 ひとことアドバイス**

富山県高岡市立 福岡小学校 向井康之先生

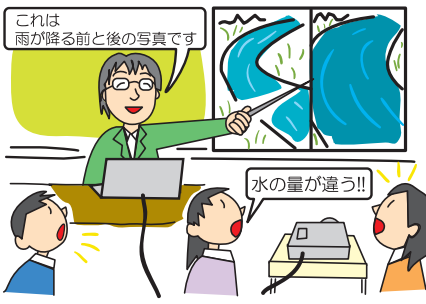

教員自ら撮影した、学校の近くに流れている川の普段の様子 と増水したときの様子を提示。見慣れた川も変化することを知 ると、子どもたちが川をより身近に感じて意欲的になる。

その後の実験では、川の様子を思い浮かべ ながら計画するのでポイントに対する見方も しっかりし、結果を出すのが簡単になる。

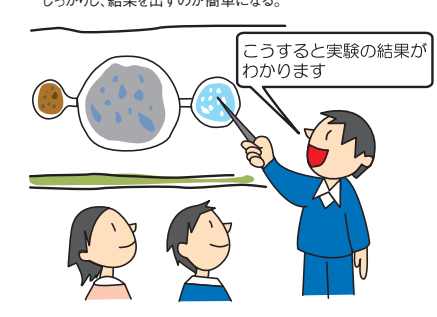

跳んでいる姿をハードディスクに記録して10秒遅れでモニターに映し出す「タイムシフト」と、 跳び箱の模範演技のコンテンツを使用。跳び箱の模範的な動きを動画で見ることができ、 体を線で表した動画では跳び箱での切り返す動きを印象的にとらえることができます。

#### 指 導 目 標

- (1)自分の力にあった跳び箱を跳び、さらに挑戦する。 (2)模範演技と自分の跳ぶ姿を比較し、自分の課題がど
- こにあるのかを調べる。 (3)自分の課題を克服するための練習方法を選び、課
- 題を解決する。

#### 指 導 計 画

- (1)自分の力に合った跳び箱を跳ぼう。
- a.できる跳び方でいろいろな跳び箱を選び、跳んでみ る。
- b.さらに高い跳び箱やできそうな技に挑戦する。
- (2)模範演技を見てみよう。

**中学校**

●単元の目標

ようにする。 ●本時の日標

a.コンピュータの「技を磨こう」から跳び箱の跳び方を 見て、模範となる跳び方の良さと自分の跳び方を比 較。

b.自分の跳び方を「タイムシフト」コーナーで跳んで、 自分の課題を調べる。確認する。

(3)自分の課題を克服するための練習方法を選び、課 題を解決する。

a.調べた自分の課題を克服するための課題別の練 習メニューを選んで練習する。

> **社会** (公民的分野)

#### 指導上の留意点

- (1)跳び箱の指導では、開脚跳びなどの「切り返し系」と台上 前転などの「回転系」に分けられる。「切り返し系」は助走 から着手までの「第一跳躍」と着手から着地までの「第ニ跳 躍」に分けられるが、「回転系」は「第一跳躍」の動きの勢 いのまま着手して体を回転させる。これらの技をポイントに 分けて解説する写真やカードなどを使ってビジュアルに解 説すると、児童が理解しやすくなる。
- (2)児童の技をビデオカメラで撮影して、それをコンピュータ上 で連続写真にしたりいつでも静止できるようにすることで、 自分の技のどこに課題があるのかを効果的に見つけさせる ことができる。

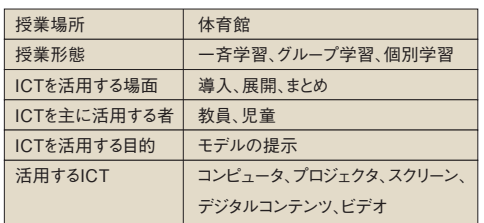

"IT授業"実践ナビの次のURLで、石原先生の実践事例を見ることができます。 http://www.nicer.go.jp/itnavi/jirei/ITN43013.html

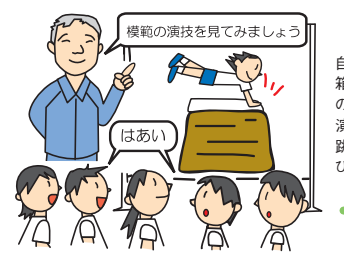

自分の力に合った跳び 箱を選び、跳んでみる。そ の後コンピュータの模範 演技を見て、模範となる 跳び方の良さと自分の跳 び方を比較する。

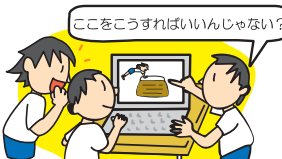

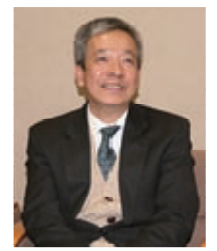

「タイムシフト」で自分の 課題を調べ、それを克服 するための練習方法を 選び課題を解決する。ま た、児童たちのコミュニ ケーションツールとしても 機能する。

滋賀県大津市立 瀬田小学校 現藤尾小学校 石原一彦先生

## **ひとことアドバイス**

**この授業は「タイムシフト」とい う機能で、自分の演技をすぐに モニターで見ることができます。 これによって、児童たちが自分 の課題を自分で見つけて、練 習に取り組むことができます。 また、モニターの前で児童たち のコミュニケーションが生まれ、 学び合う姿が見られるようにな りました。**

#### 指導上の留意点

- (1)提示するライブカメラサイトの状態は事前に確認しておく (リンク切れの場合があるため)。
- (2)すでに地理的分野で学習した内容と関連をもたせ、学習を

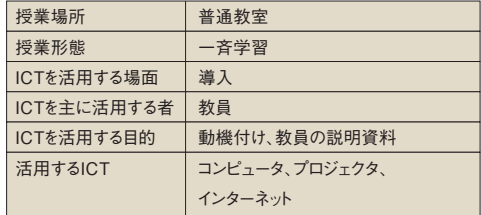

"IT授業"実践ナビの次のURLで、髙木先生の実践事例を見ることができます。 http://www.nicer.go.jp/itnavi/jirei/ITN43017.html

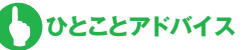

**インターネットのライブカメラを 使った授業は、今、このときの 映像が見られるということが効 果的だと思います。 インターネットでないとできない 授業ですが、逆にいえば、イン ターネットさえあればできるとい う、そういう授業になります。 地球市民としての自分を意識し ていくには、これが一番効果的 な方法だと思います。**

#### 今現在動いている映像を見ること で、その中に自分も生きているとい うことが実感として味わえ、導入とし .<br>ては非常に効果的な授業になる。

千葉県野田市立 南部中学校 高木秀人先生

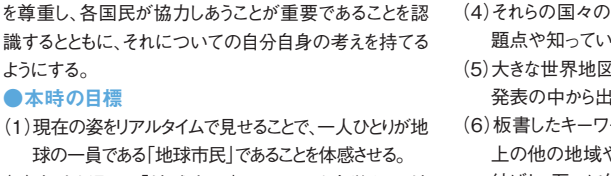

<del>・<sup>学校</sup> 社会</del> )地球とわたしたち

インターネットで見られるライブカメラを利用して、「今」の世界の様子を リアルタイムで見ることで、地球市民としての「自分」を意識させます。

(2)本時を通して「地球市民」であることを自覚させ、地 球的課題の解決に努力しようとする資質を養う。

・国際社会が抱えている地球的・人類的な課題の内容を 理解させ、解決すべき課題を考え続けていく態度を育てる。 ・国際的な相互依存関係の深まりの中で、世界平和の 実現と人類の福祉の拡大のために、各国が相互に主権

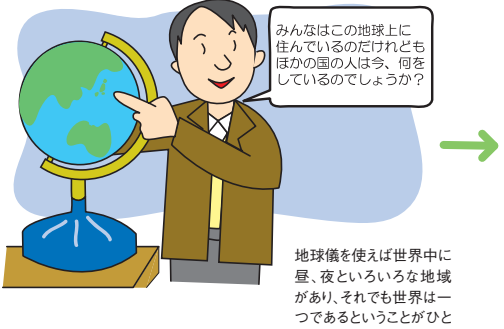

めでつかめる。

## ーキングの インタン インタン おりつけ きょうかい きょうかい きょうかい きょうかい きょうかい きょうかい きょうかい きょうかい きょうかい きょうかい こくしゅう こくしゅう こくしゅう こくしゅう こくしゅう

- (1)地図や地球儀を見せ、世界と自分との関わりについて関心 をもたせる。
- (2)任意の国を指定して、現在の時間を考える。
- (3)ライブカメラサイトにより、生徒の希望する場所のライブ映 像を提示する。
- (4)それらの国々の現在の様子を見ながら、その国で抱える問 題点や知っていることを発表する。
- (5)大きな世界地図の地図黒板上に、ライブサイトで見た国を、 発表の中から出てきたキーワードとともに記入していく。
- (6)板書したキーワードと関わらせながら、私たちの生活が地球 上の他の地域やそこに住む人々と、直接あるいは間接的に 結ばれ、互いに依存したり影響を及ぼしあって生活しているこ とを説明する。また、世界には、1つの国だけでは解決できな い問題が多くあり、国を越えて協力しあう活動が必要であるこ とやそうした動きが活発に行われていることも付け加える。

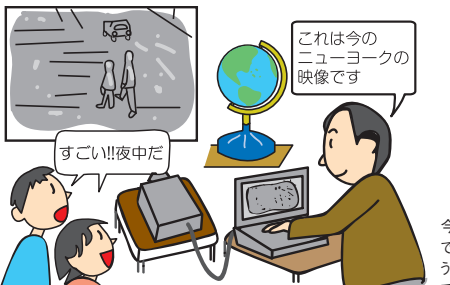

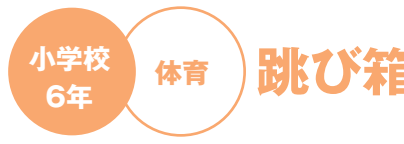

**生物**I

**高等学校 光の受容と目の構造**

タブレットPCで教卓や教壇からの例示や実験を生徒にスマートに見せる授業実践例。 ビデオカメラを使い、手元の様子をプロジェクタを使ってスクリーンに映し出します。

受容器としての目に興味を持たせ、その仕組みを理解する。

#### 指 導 計 画

(1)シカやネコの写真を見せて、目の位置について中学 の学習内容を思い出させる。

(2)肉食動物はなぜ視野が重なっているのかを考えさせる。 (3)立体視の仕組みを思い出させる。

(4)片目では距離感がなくなることを体験する実験を行う。 a.2名を指名して前に出す。

b.2名は向き合い、2名とも胸の前に体と床に水平に なるよう右手に鉛筆を持ち、鉛筆の先端が向き合う ようにする。1名は固定し、もう1名は相手の鉛筆の 先端に自分の鉛筆の先端が触れるように水平に鉛 筆を動かす。

c.片目を閉じて同様の実験を行う。

d.このとき、上からビデオカメラで鉛筆の様子を撮影 し、スクリーンに映し出す。

- (5)右目と左目を交互に閉じ、どのように見えるか、近くは どうか、遠くはどうか確認する。
- (6)距離の認識はどこで行われているかを考えさせる。
- (7)2名1組になり、全生徒に同じ体験をさせる。
- (8)受容器、感覚神経、中枢、運動神経、作動体の流れ を確認する。

#### 導 目 標 ) インコン インドウ 指導上の留意点

- (1)演示実験は、生徒を集めたとしても後方の生徒が見にく く、集めることで騒がしくなる場合もある。ビデオカメラを使 うことで、生で行っている臨場感とともに全生徒に結果を 見せることができる。その場の臨場感をだすために、ビデオ クリップにせずに生で見せたほうがよい。
- (2)小スペースで済む実験なら書画カメラを活用してもよいだ ろう。技術家庭、書道など様々な教科での応用ができるだ ろう。

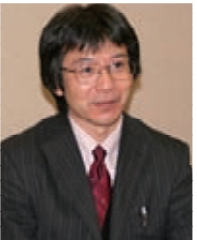

沖縄尚学高等学校、 現立命館中学・高等学校 上杉兼司 $\pm$ 生

**この実践は、ビデオカメラとプ ロジェクタをつなげるだけという 非常に簡単なものです。それに もかかわらず、生徒の視線が前 に集まるために、生徒たちが ちゃんと理解しているかどうか が一目瞭然で分かります。 いろいろな場面で応用できるも のだと思いますので、ぜひ皆さ んも活用してみてください。 ひとことアドバイス**

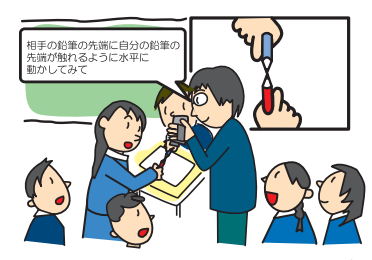

片目では距離感がなくなることを体験させるため 徒2名を前に出して体験させ、その様子をカメラで映して見 - ニュー・・・・・・・・・・・・・・・。。。<br>えにくい後ろの生徒も見えるようにする。

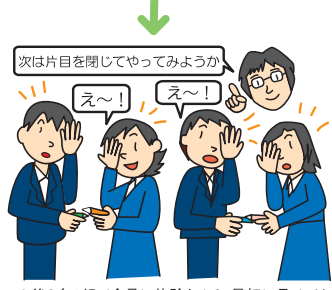

この後2名1組で全員に体験させる。最初に見せてお けば実験の意味や様子をすんなり理解でき、体験した ときの驚きや感動も大きい。

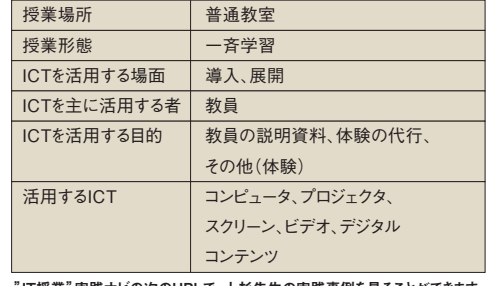

IT授業"実践ナビの次のURLで、上杉先生の実践事例を見ることができます。 http://www.nicer.go.jp/itnavi/jirei/ITN41305.html

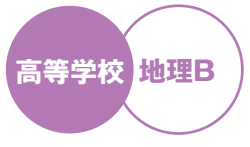

## **高等学校 地形の成立と特徴、 地形図の読み方**

マウスで線を引くことにより立体モデルが作成できるフリーソフトウェア「Teddy」を使って、 地形の成立過程や特徴、等高線の仕組みなどを視覚的に認識させます。

#### 指 導 目 標

地形の特徴や等高線の基本を、パソコン上で作成した 地形の3Dモデルを見せることで理解させる。

#### 指 導 計 画

- (1)山頂付近の3Dモデルをプロジェクタで提示し、回転 させながらリアルタイムに山を切り取り、氷河によって 地形が削られていく様子を提示。
- (2)海底の3Dモデルを投影し、回転、拡大縮小させて 海溝の様子、プレートの動きとの関係を説明。
- (3)簡単な山の3Dモデルを作成してパソコン画面上に水 平に配置し、等間隔の横線を書き込む。その後、回転さ せ上から見ると等高線が現れる。等高線がどのようなも のかを理解させ、自分の予想した地形が正しかったかど うか確認させる

#### 指導上の留意点

 地形モデルは簡略化し、特徴を誇張して作成したほうが 説明しやすい。反面、正確なものではないので、実際の地 形を写した資料写真やビデオなどの教材も併用する。

 「Teddy」は導入やまとめとして利用し、生徒が地形図 を自分で読み取ったり、どんな地形なのかを想像させる過 程を省略しないよう留意。

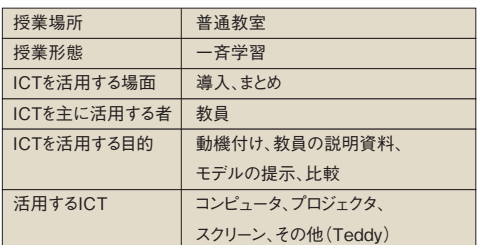

"IT授業"実践ナビの次のURLで、永野先生の実践事例を見ることができます。 http://www.nicer.go.jp/itnavi/jirei/ITN51001.html

**ひとことアドバイス**

**インターネットのフリーソフトの 中には授業の楽しさ、可能性が 広がるものがたくさんあると思 いますので、どんどん活用して みるといいと思います。** 

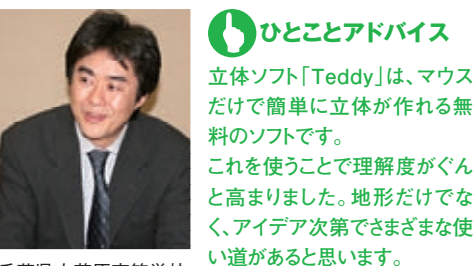

千葉県立茂原高等学校 永野直先生

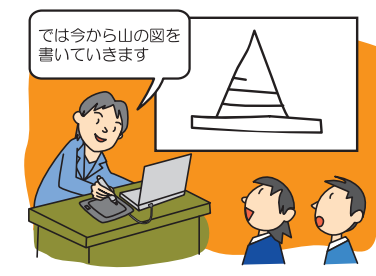

フリーソフト「Teddy」を使えば、パソコン上に手書きで地 形の3Dモデルを書いていくことができる。

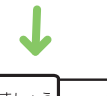

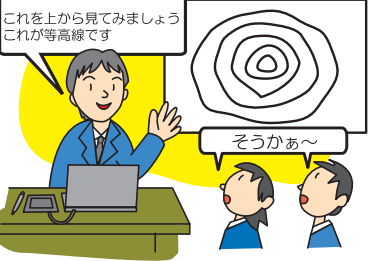

書いた画像は回転・拡大・縮小などが可能なので、横からの地 形を俯瞰する位置にすれば、等高線の仕組みを容易に理解 することができる。

### **ICTを効果的に活用できる60のオススメ実践事例 こんなにある!**

これらの事例を含め、総数430に上るたくさんの実践事例が下記URLでより詳しくご覧になれます。ぜひアクセスしてみてください。

## **http://www.nicer.go.jp/itnavi/ "IT授業"実践ナビ**

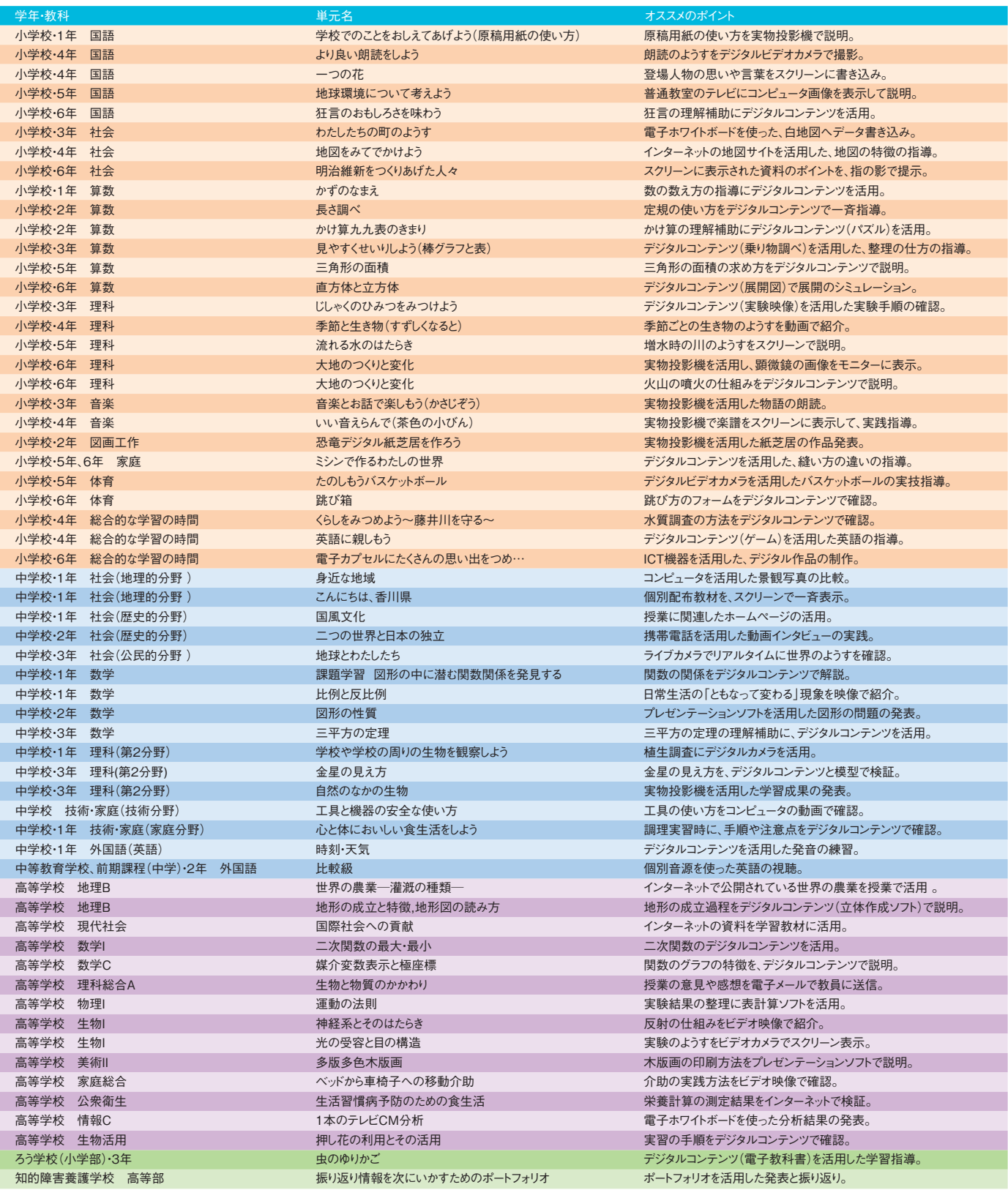

なお、教育情報ナショナルセンター(NICER)Webサイト(http://www.nicer.go.jp)からも"IT授業"実践ナビにアクセス可能です。

## **問い合わせ先:文部科学省初等中等教育局参事官付情報教育係**

**〒100-8959 東京都千代田区丸の内2-5-1 TEL:03-5253-4111(代)**

発行:社団法人 日本教育工学振興会(JAPET) 〒105-0001 東京都港区虎ノ門1-17-1 虎ノ門5森ビル(視聴覚ビル2F)TEL:03-5251-0751(代)